# TelNet OfficeEdge<sup>™</sup> Complete | Cisco SPA500 series phone **Quick Reference Guide .**

## IP Phone/Calling Features . VoiceMail . Personal Assistant Toolbar

## **Dialing**

### **To dial phone number or extension**

Lift handset and dial number, (OR, with handset on-hook, dial number and push **dial** softkey, **SPEAKER** button or **#** key). For:

- **Local call**  dial the 7-digit local number
- **Long distance** dial the 10-digit phone number (area code + local number)
- **International** dial 011 + country code + city code + number
- **Internal extension** dial the 4-digit extension

*To Speed Dial – (requires set up) press1-digit code, or # plus 2 digit code assigned to the number you want to dial.*

*Note: If account codes are assigned to your phone, you may be prompted to enter a code to complete the call.*

### **Phone Guide**

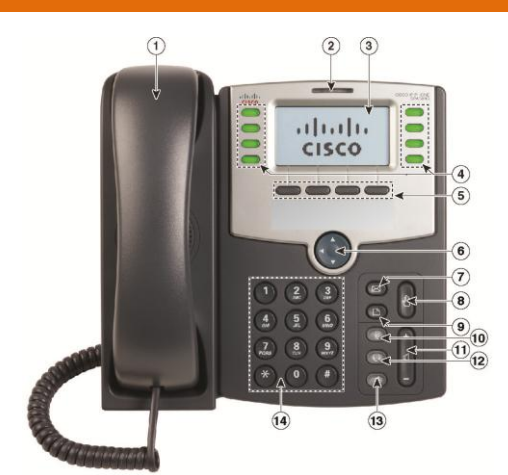

- **1** Handset
- **2** Message Waiting Indicator
- **3** LCD Screen
- **4** Line Keys
- **5** Softkey buttons *(functions labelled in LCD screen above buttons)*
- **6** Navigation button
- **7** Messages button
- **8** Hold button
- **9** Setup button
- **10** Mute on/off
- **11** Volume button (**+** *to increase* or **-** *to lower*)
- **12** Headset on/off
- **13** Speaker on/off
- **14** Keypad

Model shown is a Cisco SPA508, features may vary.

**NOTE: Be sure to use a surge protector with your phone.**

## **Your Phone Calling Features**

#### **Access Voice Messages**

- 1. Press the **Messages** button to access voice messages and your voice portal.
- 2. Follow prompts to play messages, record greetings, etc.  *(See Voice Messaging section for more options.)*

## **Call Forwarding (All Calls)**

#### **To activate Call Forwarding**

- 1. With handset on-hook, press the *cfwd* (or *Forward*) softkey.
- 2. Enter phone number (or extension) to which calls will be forwarded. (Or forward to voicemail)
- 3. The LCD display will show "Calls Forwarded".

#### **To clear Forwarding**

1. Press the **-***cfwd* (or *Clr Fwd*) softkey. The *cfwd* (or *Forward)* softkey will appear and "Calls forwarded" message is turned off. *(See Quick Dial section for other Forwarding options.)*

## **Call Hold**

- 1. While on an active call, press the **HOLD** button. (Party will hear three short tones, then music while holding.)
- 2. Press the *resume* softkey or the appropriate **blinking line key** to pick up the held call.

## **Call Return**

#### **To dial last incoming number**

1. With the handset on-hook, press the *lcr* (or *Call Rtn*) softkey and the last incoming phone number is dialed.

#### **To select from list of recent missed incoming calls**

- 1. Press the *miss* softkey for list of recent missed calls.
- 2. Use the up/down navigation button to select the desired phone number.
- 3. Press the *dial* softkey to place the call.

#### *Another way to access Call Return:*

- 1. Dial  $*69$  and the system will announce the last incoming number.
- 2. Press **1** to connect to that number.

#### **Call Transfer - Attended**

- 1. While on a call, press the *xfer* (or *Transfer*) softkey and call will be placed on hold.
- 2. Dial the 10-digit phone number (or 4-digit extension) and announce the call when the third party answers.
- 3. Press the *xfer* (or *Transfer*) softkey again and the other two parties are connected. Your line is disconnected from the call.

*If third party does not answer, press the End Call softkey, then the Resume softkey (or blinking line key) to connect with first caller. Use 55 + extension to transfer direct to voice mail.*

### **Call Transfer - Blind**

- 1. While on a call, press the *bxfer* (or *BlindXfer*) softkey.
- 2. Dial the **10-digit phone number** or extension to which the call will be transferred.
- 3. Press the *dial* softkey and the other two parties are connected while your line is disconnected from the call (third party phone begins ringing).

## **Call Park and Call Unpark (if enabled)**

You can "park" a call on a designated line so you or another person in your company can pick up the call on another IP phone.

### **To park a call**

- 1. While on an active call, press the **hold** softkey.
- 2. Then press the **park** softkey, followed by # key (or press  $*68$ , then #). The call we be parked at the extension currently being used.

#### **To unpark the call on another IP phone**

- 1. Press the right navigation button, and then the *unpark* softkey (or press  $*88$ ) on the phone on which you wish to pick up the call.
- 2. Dial the extension of the phone where call was initially parked, followed by the **#** key.

#### **Group Call Park and Call Unpark (if enabled)**

You can "park" a call on a designated line so you or another person in your company can pick up the call on another IP phone. *This feature may not be enabled on your service.* **To park a call**

- 1. While on an active call, press the **hold** softkey.
- 2. Then press the **park** softkey. The system will announce the extension where call is parked (e.g., 101, 102, etc).

#### **To unpark the call on another IP phone**

- 1. Press the right navigation button, and then the *unpark* softkey (or press  $*88$ ) on the phone on which you wish to pick up the call.
- 2. Dial the 3-digit park extension (e.g., 101, 102, etc).

#### **Do Not Disturb**

#### **To enable Do Not Disturb (DND)**

- 1. With the handset on-hook, press the **dnd** (or *DnD*) softkey (or press  $*78$ ).
- 2. The LCD display will show "Do not disturb" message and all incoming calls will be automatically redirected to voicemail without ringing the phone.

**To clear Do Not Disturb**, press the **–***dnd* (or *Clr DND*) softkey (or press **\*79)**. The **dnd** (or *DND*) softkey will appear and "Do not disturb" message is turned off.

#### **Redial**

1. With the handset on-hook, press the *Redial* softkey. The last number dialed is automatically redialed.

#### **Mute**

1. Press **MUTE** button to turn microphone mute feature on or off. Status will be shown on LCD display.

#### **Three-Way Conference Call**

- 1. While on an active call, press the *conf* (or *Conf*) softkey. The connected party is placed on hold.
- 2. Dial the 10-digit phone number (or extension) of the party you wish to connect.
- 3. Press the *conf* (or *Conf*) softkey again and all parties will be connected.

*If the party you are trying to connect does not answer, press the end Call (or End Call) softkey, followed by the resume (or Resume) softkey, (or press the blinking line key) to connect with previous caller/s.*

#### **Page**

- 1. With the handset on-hook, press the *page* softkey.
- 2. Dial the desired extension and press **#**.
- 3. After a brief tone, the call connects to the desired extension and activates its speaker phone. You can then begin speaking to the other party.

#### **Group Page**

- 1. Dial **800**.
- 2. All idle phones in group will be alerted with a paging beep *(may not be available at all locations).*
- 3. After a brief tone, begin speaking and hang up when finished.

#### **Directory**

You can search for other people in your group through a directory.

- 1. Press the **right navigation button** and then the *dir* softkey.
- 2. Navigate (using up/down navigation buttons) to option *3- Group (or 2- Group)* and press *select* softkey (or simply press **3** on the keypad).
- 3. Select option *1- Simple Search*. You can now enter the first or last name of the person you wish to reach.
- 4. Use the up/down navigation buttons to find and select the desired person/number, then press the *dial* softkey.

#### **Call History**

- 1. Press the **setup button**
- 2. Select option *3- Call History* **(or** *2 - Call History)*
- 3. Select option *1- Redial List, 2- Answered Calls, or 3- Missed Calls* **(or** *1- All Calls, 2- Missed Calls, 3- Received Calls or 4- Placed Calls***)**
- 4. Use up/down navigation button to select the desired number and then press **Dial** softkey to place the call.

#### **Account Codes**

1. If account codes are enabled on your phone, you will be prompted to enter a non-validated code after dialing the desired number.

**NOTE: Features shown apply for Cisco SPA502, 504, 508 and 525G2 IP phones. Different softkeys or steps for model 525G2 are noted in**  *(blue).*

*IMPORTANT NOTE about 911: Because VOIP (Voice over Internet Protocol) service works differently than traditional phone service, VOIP 911 service may also work differently. To understand limitations and to be prepared should you need to make a 911 call from your IP phone, please read the TelNet 911 Emergency Service Advisory Notification at*  **www.telnetww.com/TelNet911Advisory.pdf**

### **Quick Dial Calling Features**

#### **Call Forwarding**

Forward all incoming calls to another number or voice mail, forward calls only when your line is busy, or when calls go unanswered. As part of your business continuity plan, have Call Forwarding Not Reachable feature set to automatically forward all calls if something prevents calls from completing, (e.g. power failure or loss of Internet connectivity).

#### **To activate Call Forwarding**

- 1. Lift handset. Press the  $\bigstar$  code (below).
- 2. Enter phone number to which calls will be forwarded. (Or forward to VoiceMail)
- 3. Replace handset. The service is on.

#### **To deactivate Call Forwarding**

- 1. Lift handset. Press the  $*$  or  $# \text{ code (below)}$ .
- 2. Replace handset. The service is off.

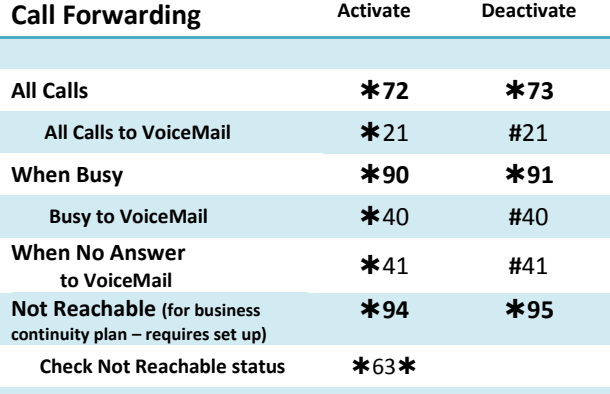

#### **Call Return**

- 1. Lift handset. Press  $*69$ .
- 2. The system announces the last incoming phone number.
- 3. Press **1** to activate/dial the last incoming number.

#### **Call Waiting**

Be notified of other calls coming in while you are on the line.

#### **To activate Call Waiting for All Calls**

- 1. Lift handset. Press \*43.
- 2. The Call Waiting service is turned on for all calls.

#### **To deactivate Call Waiting for All Calls**

- 1. Lift handset. Press **#**43.
- 2. The Call Waiting service is turned off for all calls.

#### **To cancel Call Waiting for a Single Call**

1. Lift handset. Press  $*70$ . The Call Waiting service is turned off so that you can make an uninterrupted phone call. The Call Waiting service will be back on after the next outgoing phone call.

#### **Directed Call Pickup**

Intercept or pick up a call coming in on another phone in your call pickup group.

- 1. Press the right navigation button, followed by the *pckup* softkey. (OR, lift handset and press **\*97**.)
- 2. Enter the extension of the phone that is ringing and then press the **#** key.
- 3. The call will be redirected to your extension and you will be connected to the call.

#### **Last Number Redial**

- 1. Lift handset. Press  $*66$ .
- 2. The last outgoing phone number is redialed.

#### **No Answer Timer**

Change the number of rings before a call goes to voicemail

- 1. Lift handset. Press  $*610$ .
- 2. Follow prompts to set number of rings.

#### **Voice Portal / VoiceMail Access**

- 1. Lift handset. Press  $*86$  or press the voicemail button
- 2. Follow the prompts of the Voice Portal Main Menu.

#### **Speed Dial 8 (1-digit codes)**

Set up and update 1-digit speed dial codes for frequently dialed numbers; directory is active on both your phone and Personal Assistant Toolbar for fast, easy dialing.

#### **To set up/update Speed Dial 8 (1-digit codes):**

#### **From your phone –**

- 1. Dial **\*74** and listen for tone.
- 2. Enter the 1-digit code plus the 10-digit phone number you would like assigned. *(Recorded message confirms code was programmed.)*

#### **From your Personal Assistant Toolbar –**

- 1. Click **Portal Auto-Login** button on toolbar.
- 2. Select **Outgoing Calls,** then **Speed Dial 8**.
- 3. Enter the 10-digit phone number next to the code you would like assigned. (Option – add description.)
- 4. Click **Apply**.

#### **To place call using Speed Dial 8:**

**From your phone –**

1. Press the 1-digit speed dial code, then the dial softkey.

#### **From Personal Assistant Toolbar –**

- 1. Click on **Speed Dial Directory** icon.
- 2. Click on the number you wish to dial and pick up your phone handset.

### **Speed Dial 100 (2-digit codes)**

Set up and update 2-digit speed dial codes for frequently dialed numbers; active on both your phone and Personal Assistant Toolbar for fast, easy dialing.

#### **To set up/update Speed Dial 100 (2-digit codes)**

#### **From phone –**

- 1. Dial **\*75** and listen for tone.
- 2. Enter the 2-digit code plus the 10-digit phone number you would like assigned. *(Recorded message confirms code was programmed.)*

#### **From Personal Assistant Toolbar –**

- 1. Click **Portal Auto-Login** button on toolbar.
- 2. Select **Outgoing Calls,** then **Speed Dial 100**.
- 3. Click **Add**, then select 2-digit code from pulldown list.
- 4. Enter Description (optional) and 10-digit phone number you would like assigned.
- 5. Click **OK**.

#### **To place call using Speed Dial 100:**

#### **From phone –**

.

- 1. Press # plus the 2-digit speed dial code
- 2. Press the *dial* softkey.

#### **From Personal Assistant Toolbar –**

- 1. Click on **Speed Dial Directory** icon.
- 2. Click on the number you wish to dial and pick up your phone handset.

# **Quick Dial Guide**

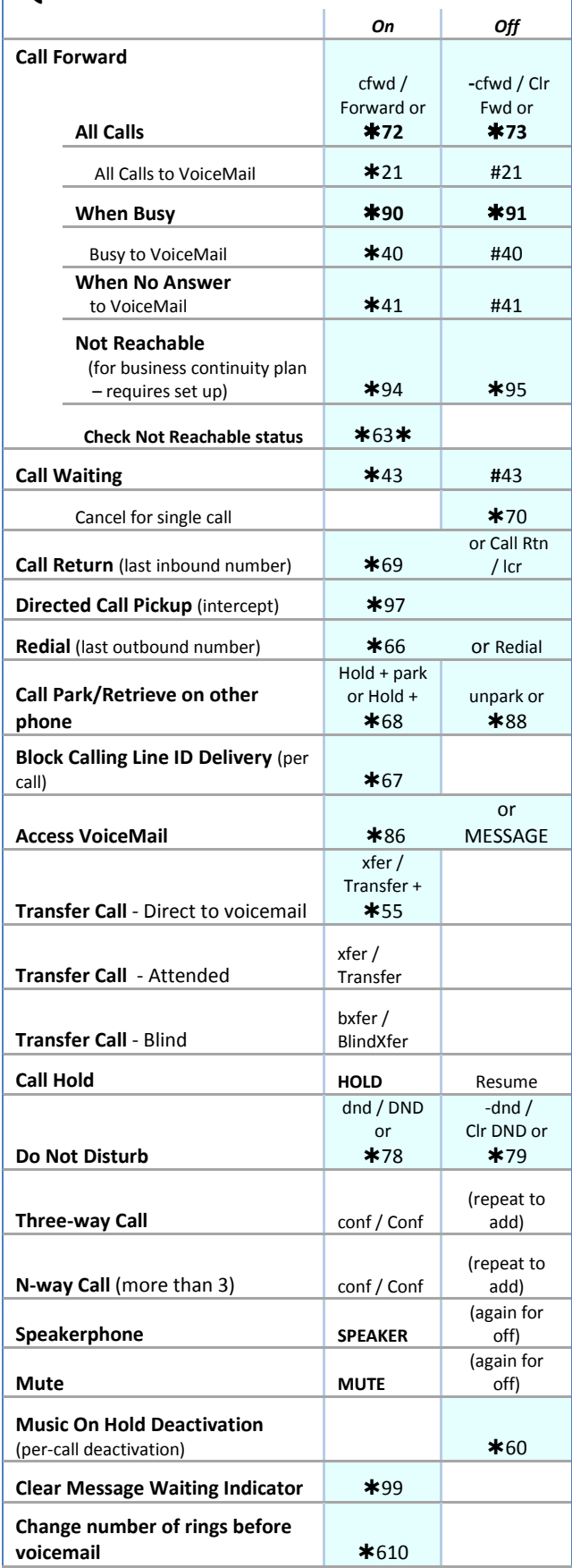

# **Accessing Voice Mail and Your Voice Portal**

You can access your Voice Mail and personal Voice Portal using your own phone or another phone. To log in, use one of the following options:

#### **From your own phone:**

- Press the Voicemail/**MESSAGE** button on your phone
- OR Dial  $*86$  from your phone

#### **From another phone:**

- Dial your phone number/extension
- OR Dial the group Voice Portal general access number/extension.

*Your administrator provides you with the phone number/ extension for the group Voice Portal (referred to as the Voice Portal general access number/extension.)*

#### **Initial Voice Mail set up**

- 1. First time logging in, press **MESSAGE** button**,** OR \* 86 from your phone, and then:
- 2. Enter a new passcode at the prompt followed by **#.**
- 3. Re-enter your passcode at the prompt followed by **#.**
- 4. Record your name at the prompt and press **#**. Your Voice Portal is setup and ready for use.

# **To access your Voice Mail and Voice Portal**

## **From your own phone:**

- 1. Press **MESSAGE** button on phone**,** or dial 86.
- 2. Enter your passcode followed by #. (Skip step if auto login is enabled.)
- 3. Follow prompts of the **Voice Messaging Main Menu**.

#### **From another phone within your group:**

- 1. Dial your phone number or extension.
- 2. Press  $*$  during your greeting to reach the login prompt.
- 3. Enter your passcode followed by **#** to reach **Voice Messaging Main Menu**.
- 4. At the Voice Messaging menu, make selection, (or press to reach the **Voice Portal Main Menu.**)

#### **From a phone outside of your group:**

- 1. Dial the Voice Portal general access phone number/extension
- 2. Enter your mailbox number (typically your phone number).
- 3. Enter your passcode followed by **#**.
- 4. Follow prompts of the **Voice Portal Main Menu**.

## **Voice Messaging Main Menu**

- **1 Listen to Messages**
- **2 Busy Greeting Menu**
- **3 No Answer Greeting Menu**
- **5 Compose Message Menu**
- **7 Delete All Messages**
- **Voice Portal main menu (see below)**
- # **Repeat menu**

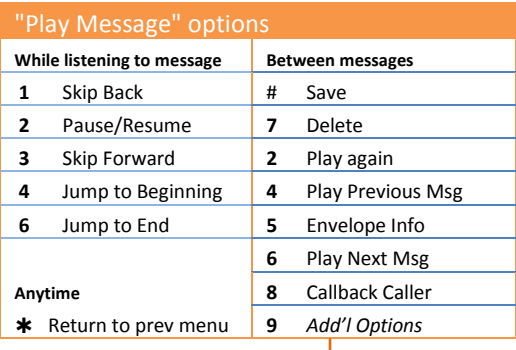

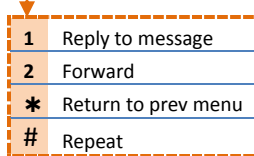

## **Voice Portal Main Menu**

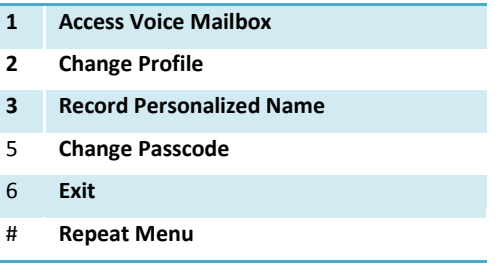

*Note: Message waiting indicator light may stay on if messages are not deleted. To clear message waiting indicator, dial 99.*

## **Personal Assistant Toolbar**

The Personal Assistant Toolbar allows you to control much of your OfficeEdge Complete phone and call management functionality right from your PC through Microsoft Outlook, Microsoft Internet Explorer, or Mozilla Firefox. You can manage your incoming and outgoing messages, maintain up-to-date connection information, and configure controls on your calls and voice mail.

#### **First Time Login**

Logging in to Assistant connects you to the servers that manage your phone services. This is so you can receive, initiate, and control calls directly from your computer.

When you log in for the first time, you will need to configure your connection settings.

- 1. Click **Login** on the toolbar to view *Options*.
- 2. Click **Account**.
- 3. To configure your account settings, enter the **username** and **initial password** provided by your administrator for your Personal Assistant account in the provided fields.
- 4. First time you login, you'll be prompted to enter a new password. Enter the **initial password**, then your **new password** (in two fields) and click **OK**:

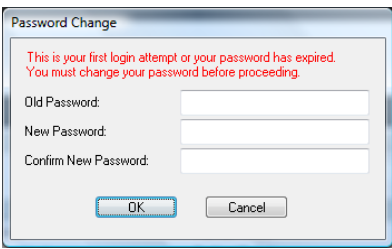

- 5. Check the *Save Username* and *Save Password* options if you want to avoid being prompted for this information next time you log in. Your password is encrypted for greater security.
- 6. Click **Apply**.
- 7. Click **OK**.

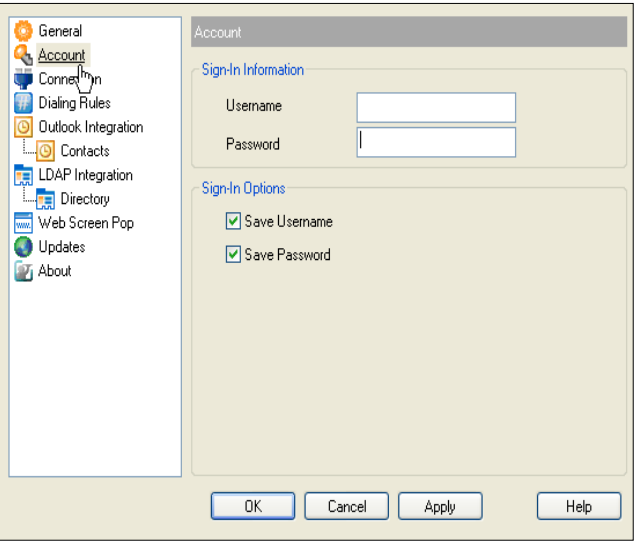

### **Login Anytime**

1. Simply click **Login** icon on the toolbar for anytime access.

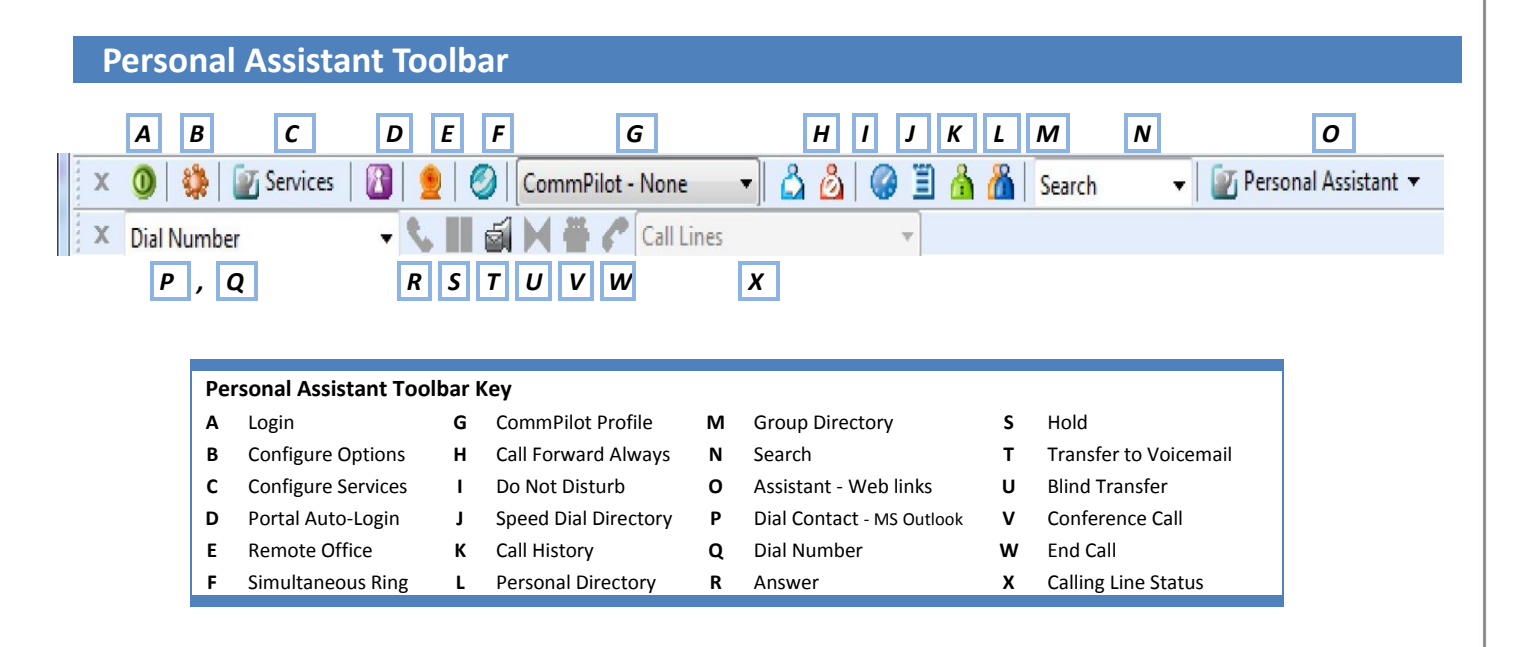

## **Personal Assistant Toolbar Icon Key**

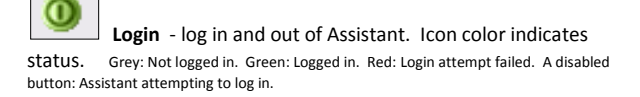

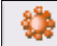

 **Configure Options** - configure your account, connection settings, and dialing rules through this dialog.

## **Ti** Services

 **Configure Services** - configure call management services provided by Personal Assistant. Icon is highlighted when in use.

# ×

 **Portal Auto-Login** - log in to your Personal Assistant Portal from Microsoft Internet Explorer or Mozilla Firefox. Manage your outbound/inbound call features, messaging, conferencing, call control features, speed dial directories and more. (Not available on MS Outlook.)

 **Remote Office** - when activated, this service allows you to use an alternate phone, such as a mobile, home, or hotel phone, as your main business phone.

 **Simultaneous Ring** - set up a list of up to ten additional phone numbers that ring each time you receive a call.

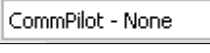

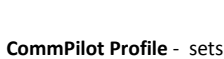

the current CommPilot Express profile, which determines the way incoming calls are handled. (Configure your profile settings in the *Services* dialog.)

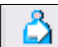

**Call Forward Always** - automatically forwards all incoming calls to a specified phone number.

 **Do Not Disturb** - automatically forward all incoming calls to your Voice Messaging service, or play callers a busy tone if you do not have Voice Messaging configured.

 **Speed Dial Directory** - dial phone numbers saved in your speed dial list by clicking them with your mouse.

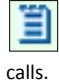

**Call History** - lists most recent received, missed and dialed

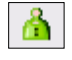

**Personal Directory** - dial phone numbers saved in your personal directory by clicking them.

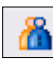

 **Group Directory -** dial phone numbers in your group directory by clicking them.

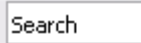

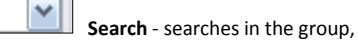

personal, Outlook Express, and Lightweight Directory Access Protocol (LDAP) directories for the text you enter.

## $\mathbb{F}_1$  Personal Assistant  $\blacktriangledown$

**Personal Assistant** - dropdown list of useful URL links (e.g., TelNet Digital Fax Portal and TelNet website for other resource materials). Select link to page in web browser.

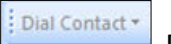

 **Dial Contact** - dials the business, home, or mobile number of a selected contact within Microsoft Outlook.

Dial Number

**Dial Number** - dials a specified number.

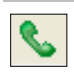

**Answer** - click to answer an incoming call.

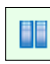

**Hold** - puts current call on hold.

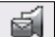

é.

 **Transfer to Voicemail** - transfers current or incoming call to your *Voice Messaging* service.

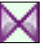

 **Blind Transfer** - transfers current call to another phone number.

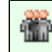

 **Conference Call** - starts a conference; this button is only enabled when you are connected to two other parties at the same time.

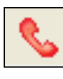

Call Lines

 **End Call** - ends current call.

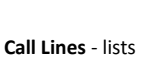

phone numbers you are currently connected to.

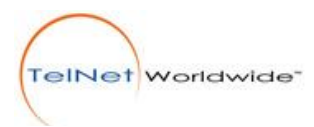